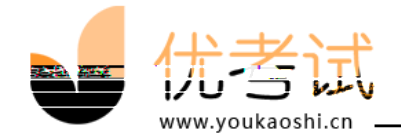

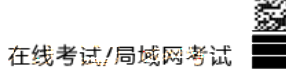

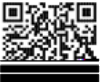

版权所有©2018 广州好智信息技术有限公司. 保留所有权利. ICP 15101742

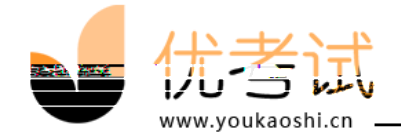

 $\ddot{\phantom{a}}$ 

 $\ddot{\phantom{a}}$ 

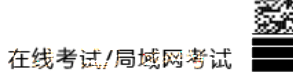

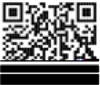

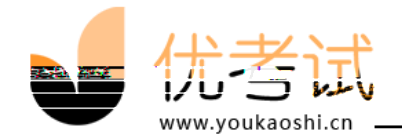

<span id="page-2-3"></span><span id="page-2-2"></span>三.考生 PC 端操作使用

<span id="page-2-0"></span>本操作手册主要是介绍优考试在线考试系统的考生 PC 端的功能及其操作说

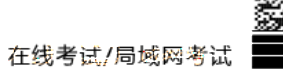

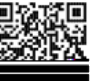

<span id="page-2-1"></span> $\mathbf{1}$ 

 $-FMLC$  LBPM B  $\cdot$   $\cdot$  B

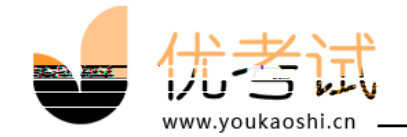

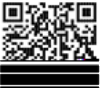

## 优考试 在线考试系统 三类人员A类在线模拟考试 请输入您的考生账号 姓名:姓名 密码:密码

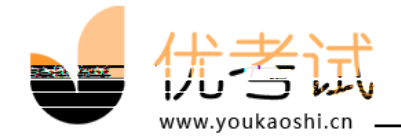

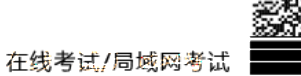

Ξ

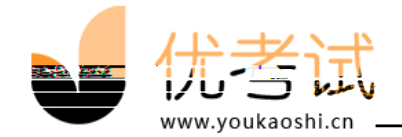

(1): 在行业的工作中,在通过中国的工作中,在通过中国的工作中,在通过中国的工作中,

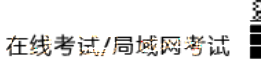

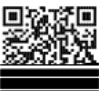

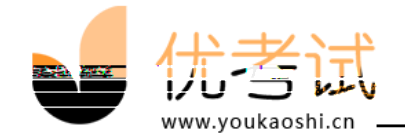

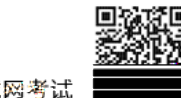

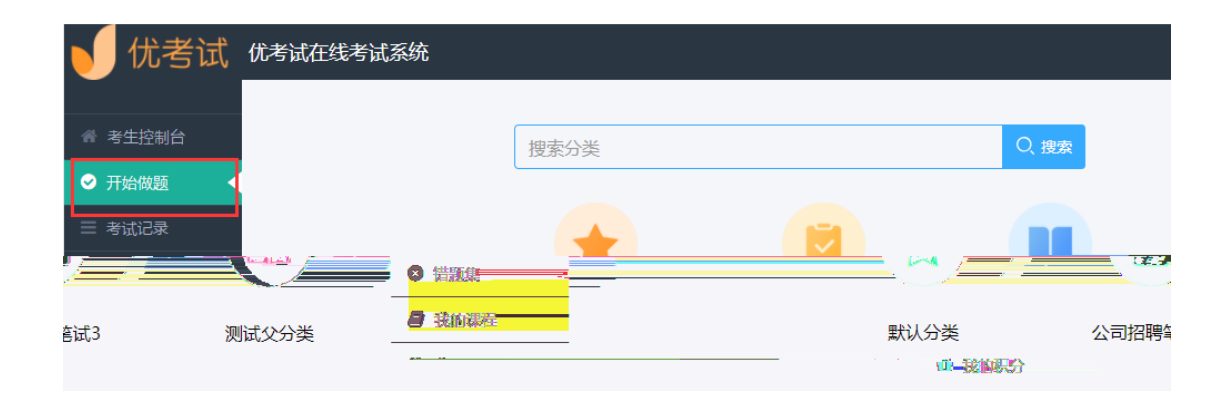

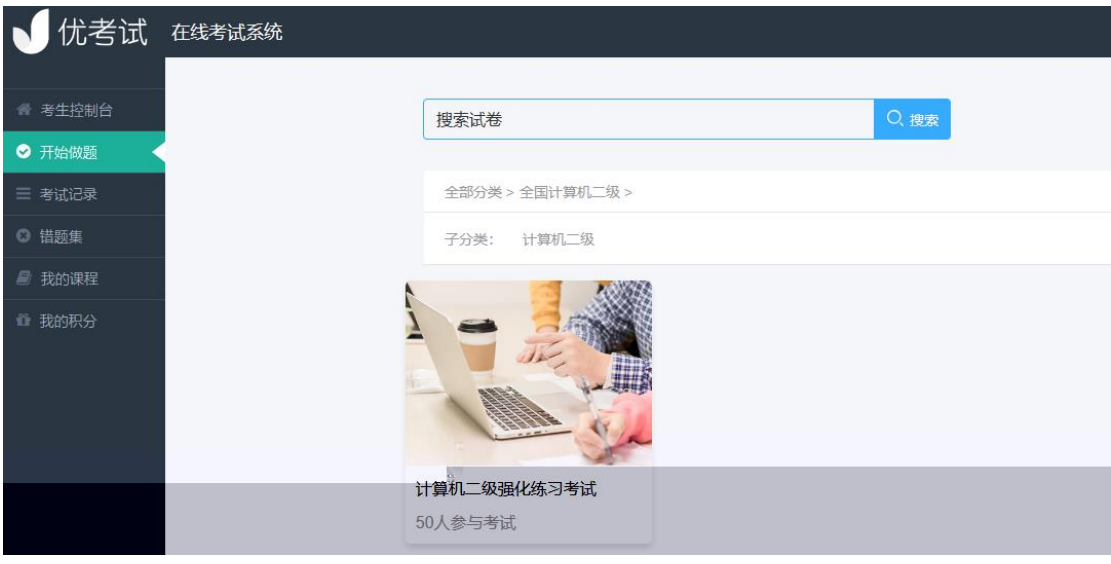

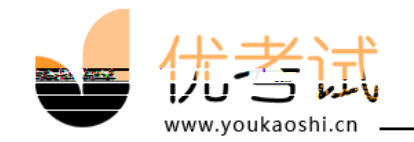

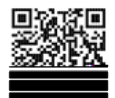

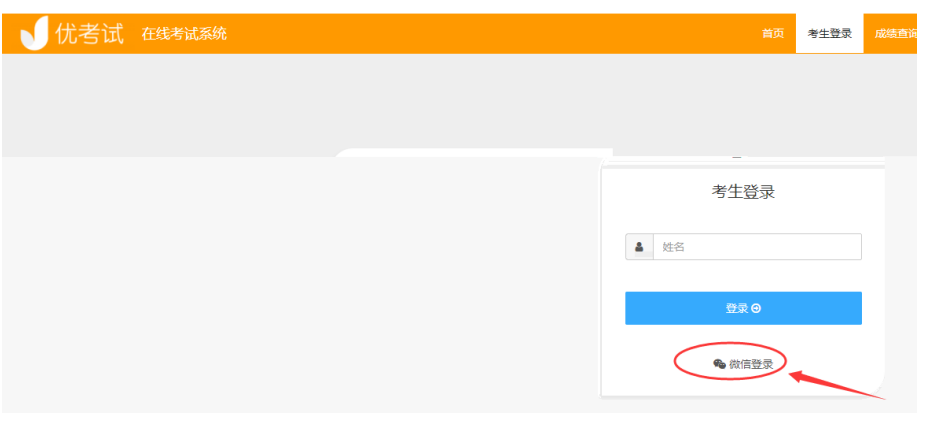

<span id="page-7-0"></span>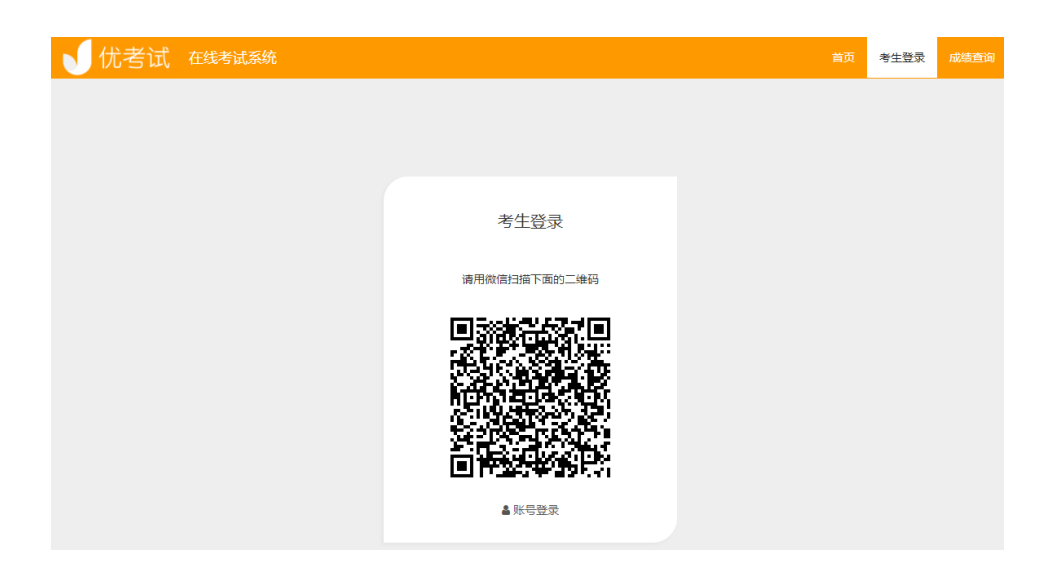

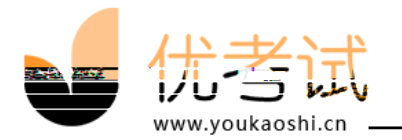

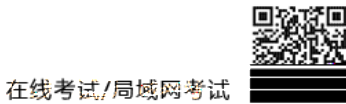

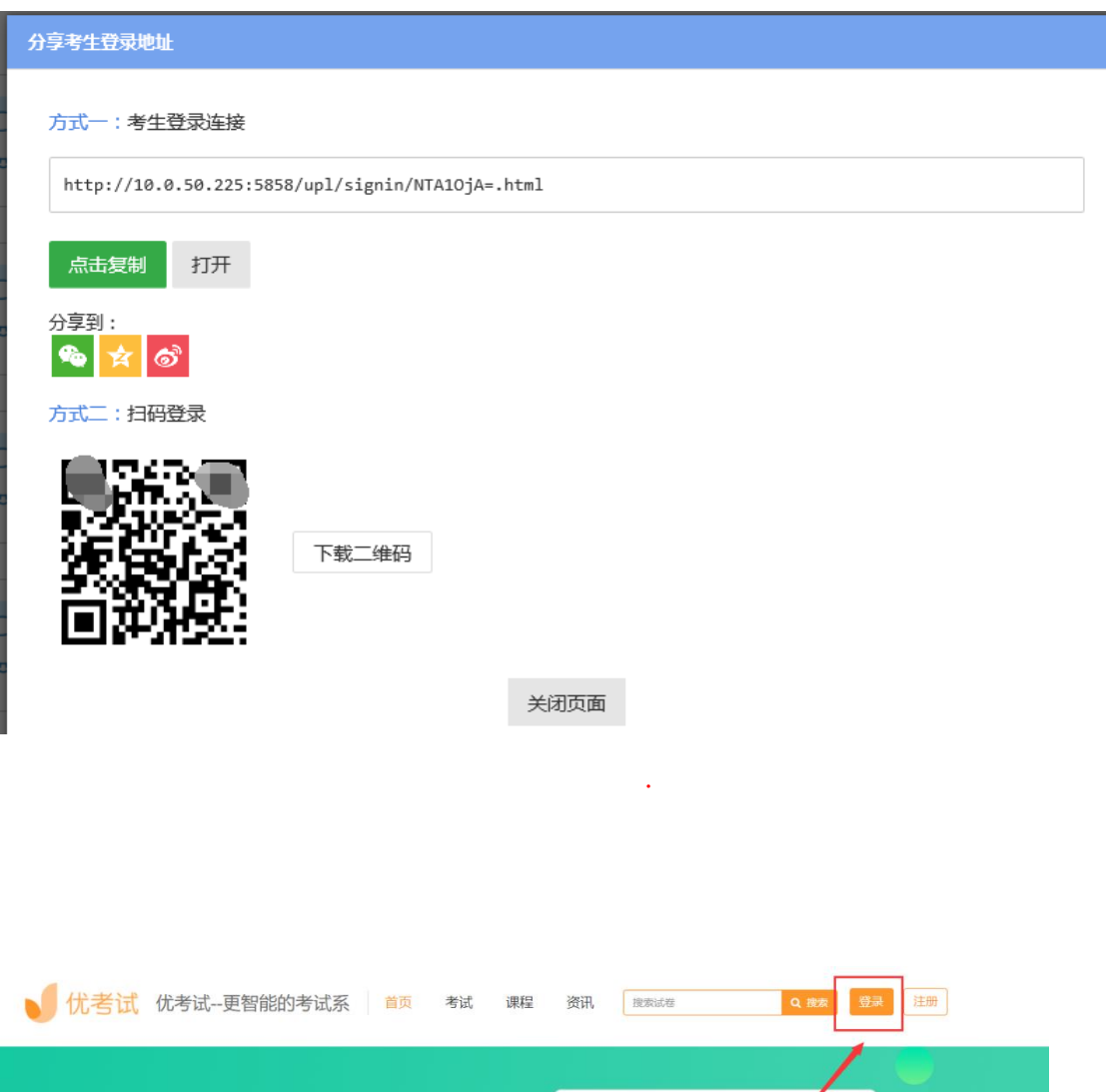

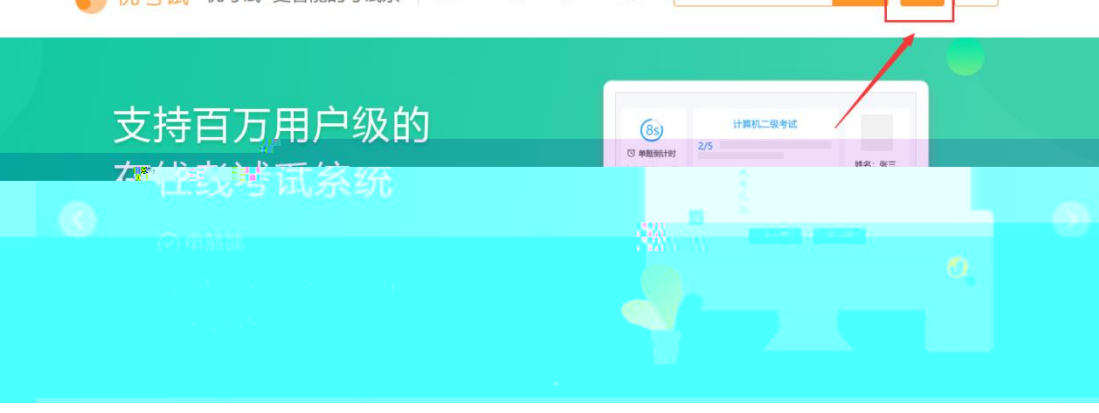

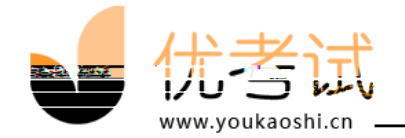

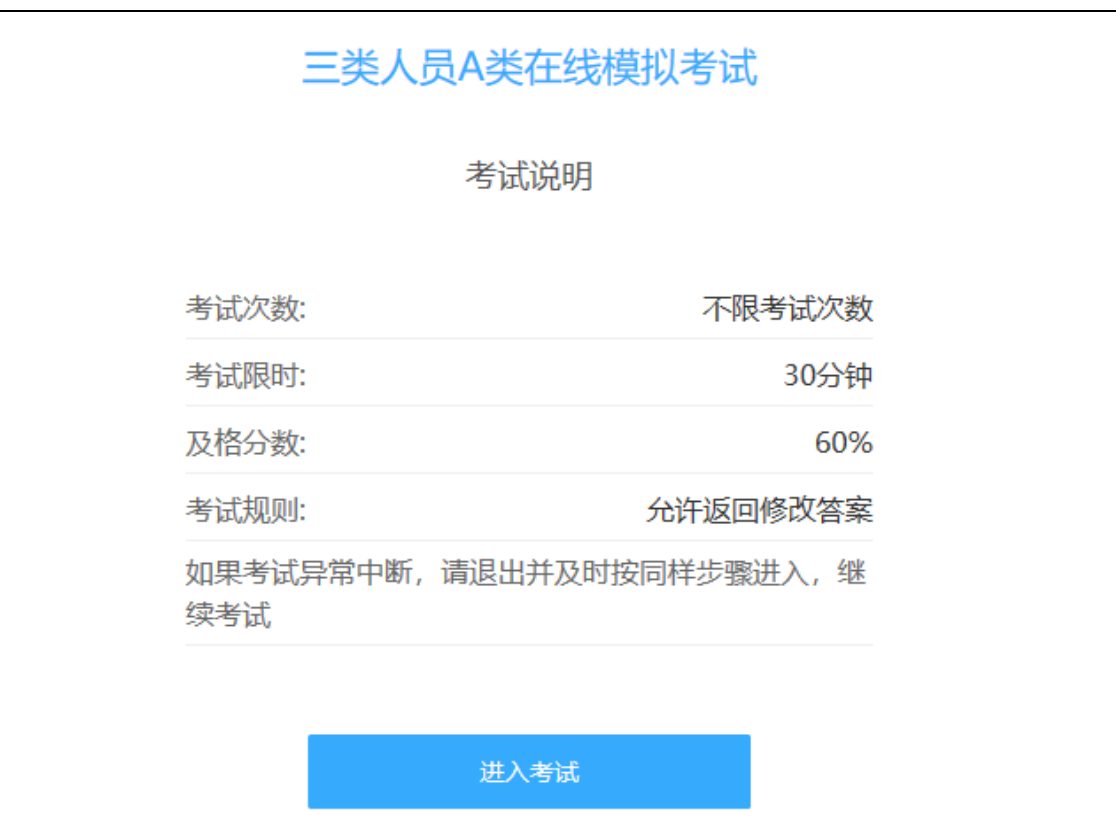

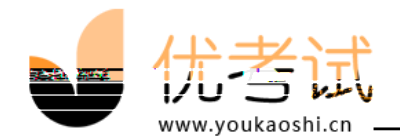

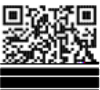

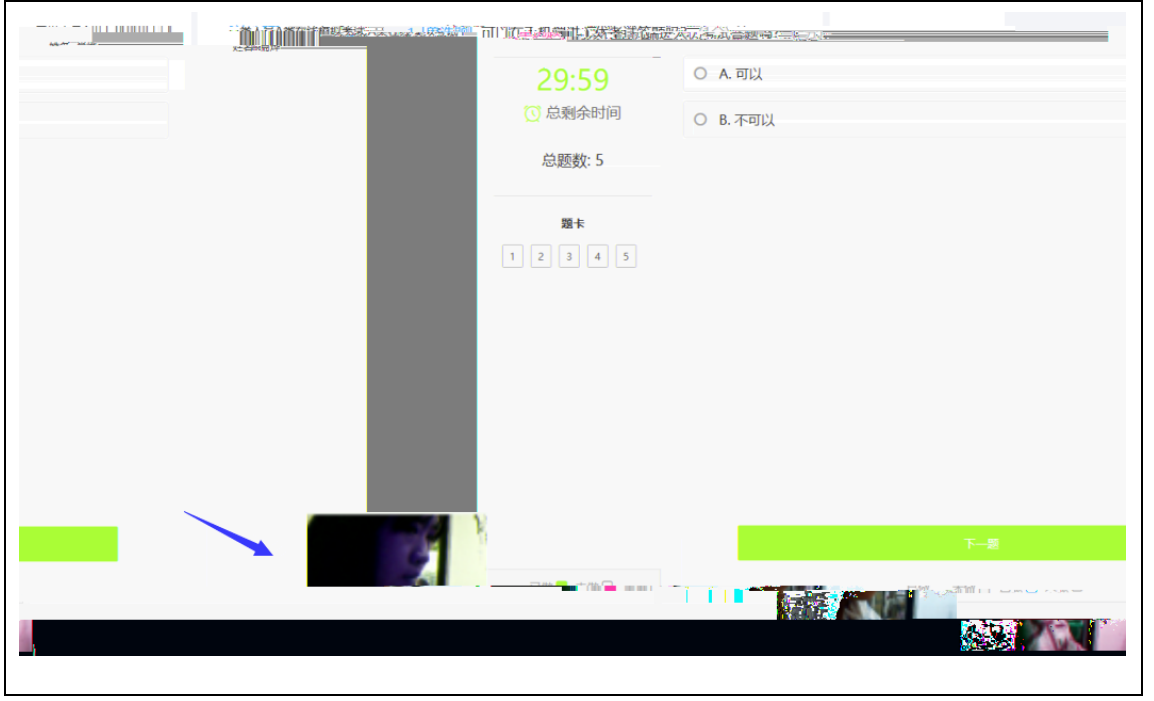

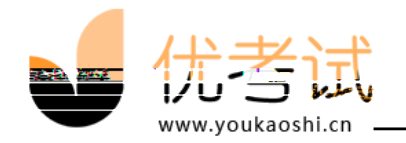

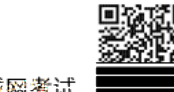

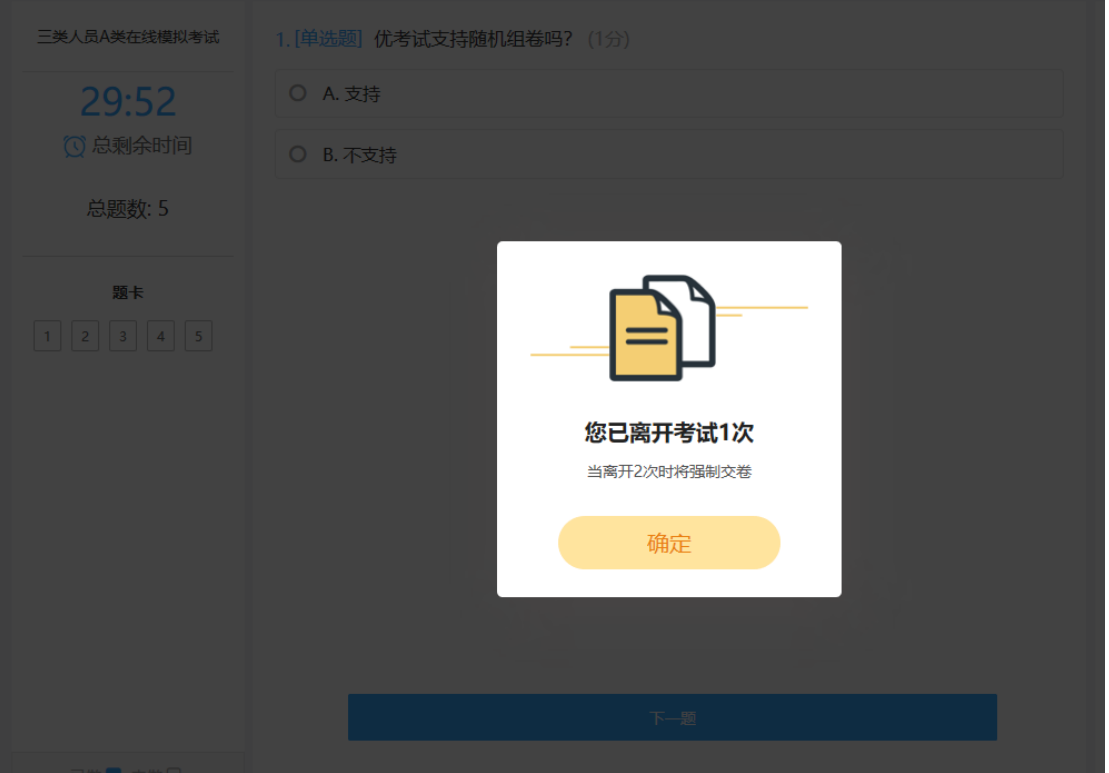

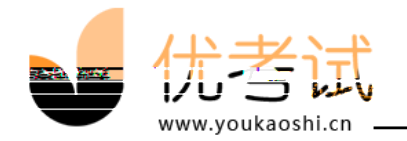

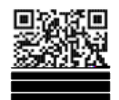

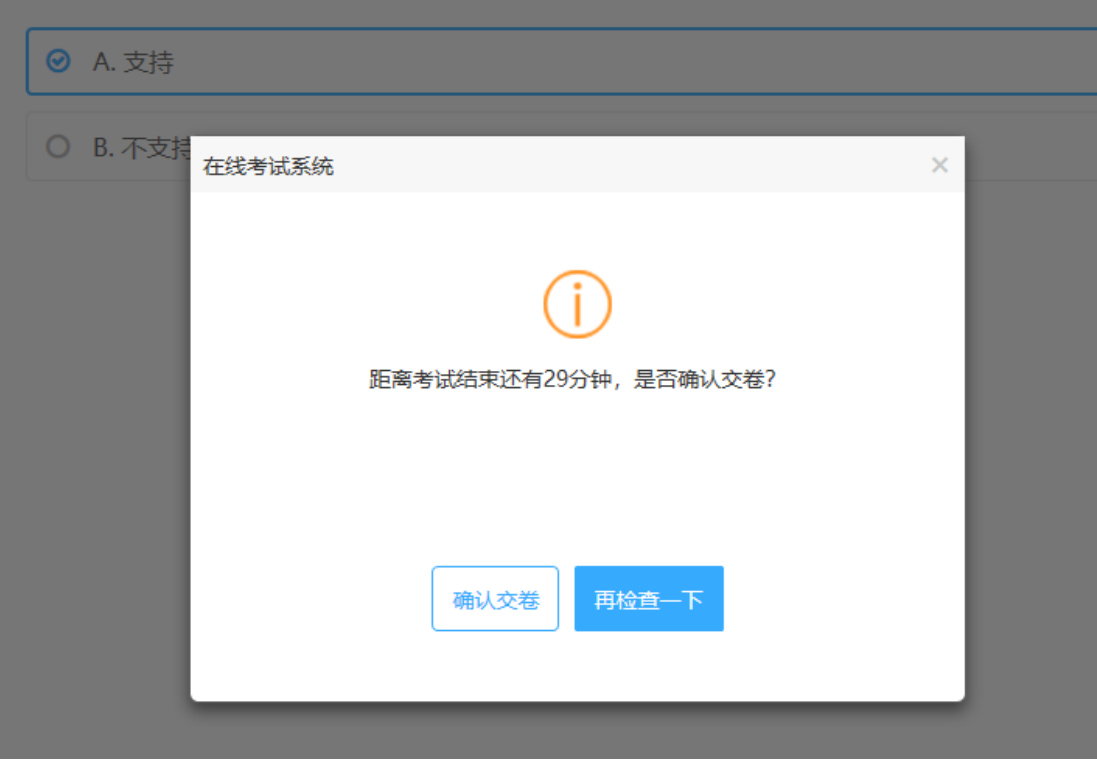

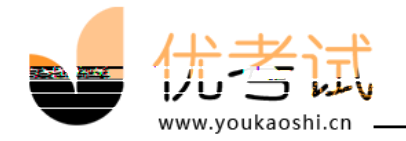

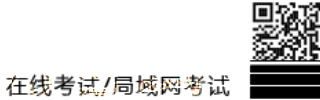

<span id="page-13-0"></span>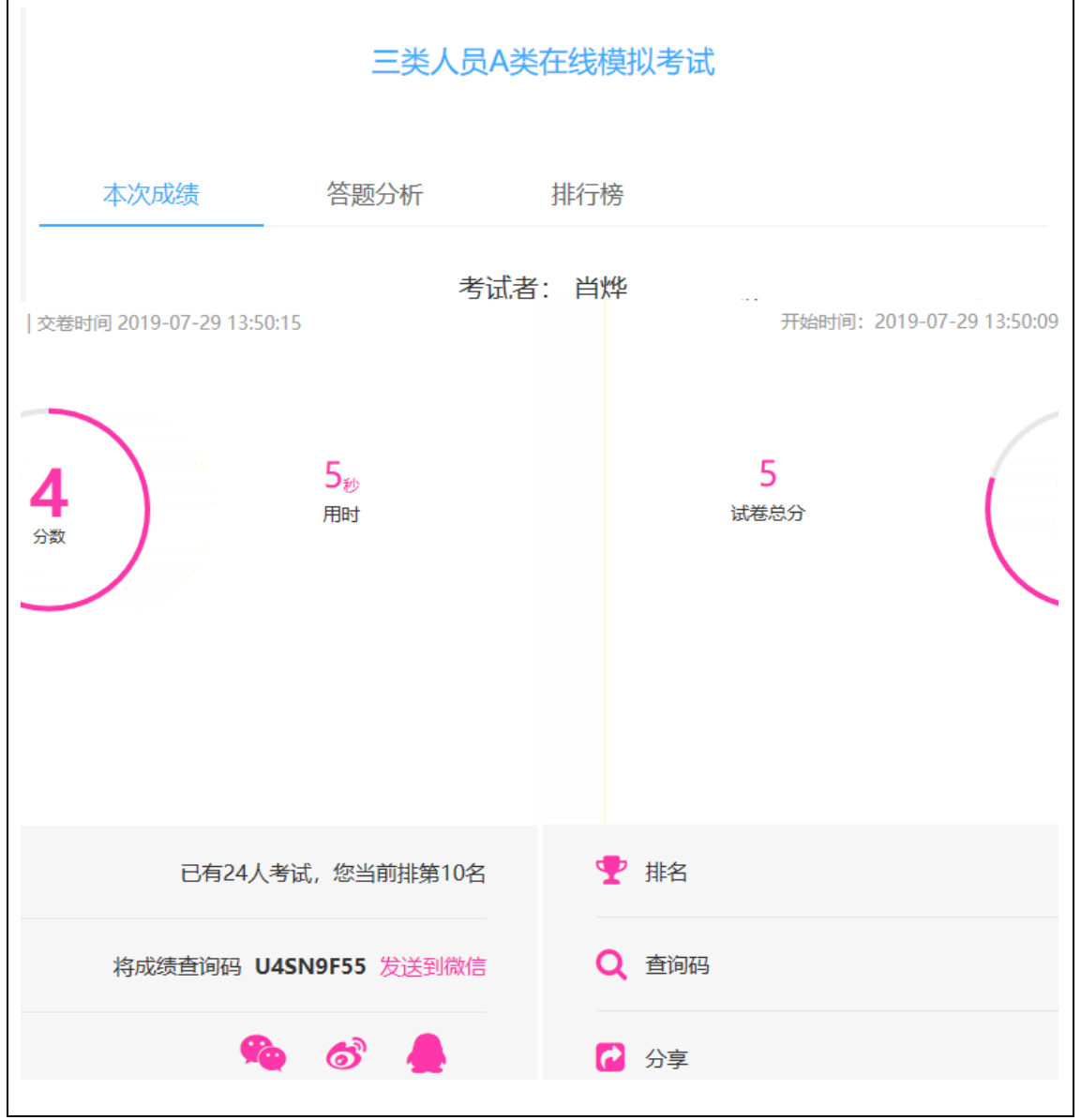

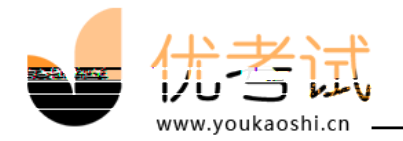

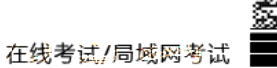

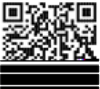

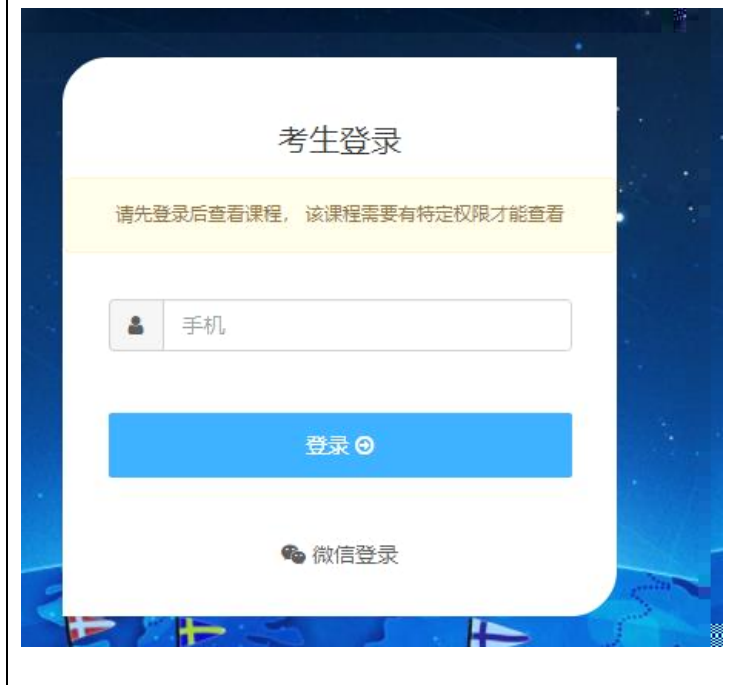

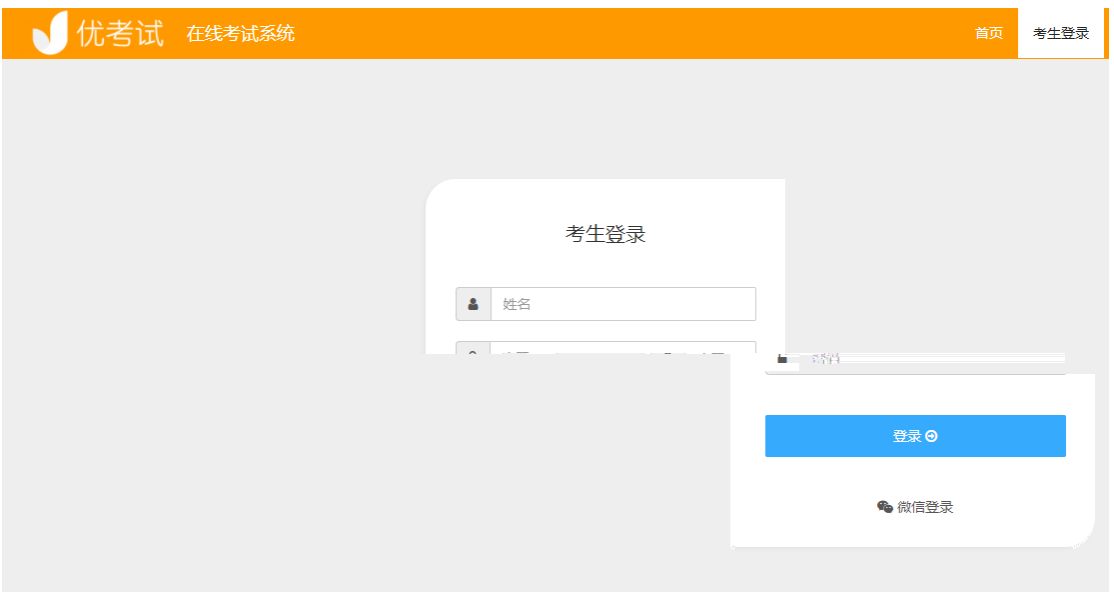

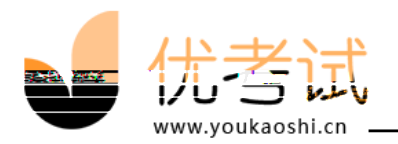

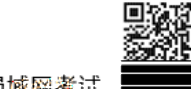

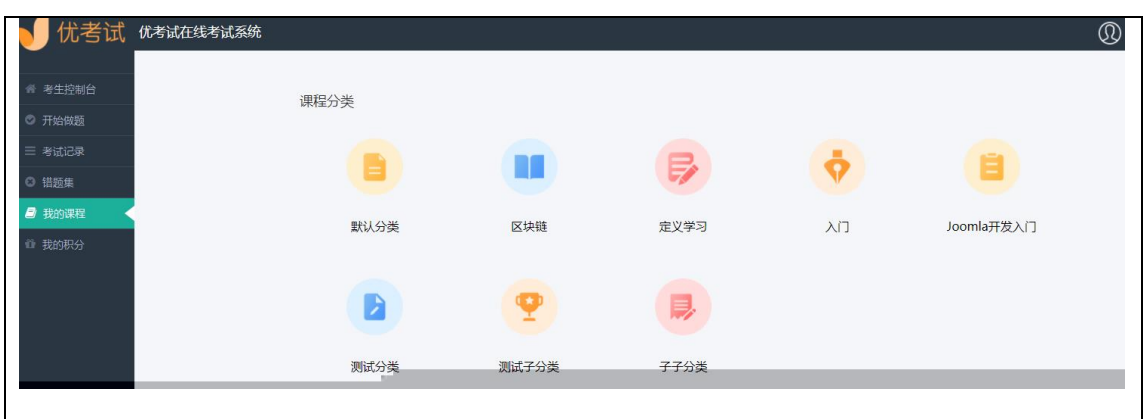

<span id="page-15-0"></span>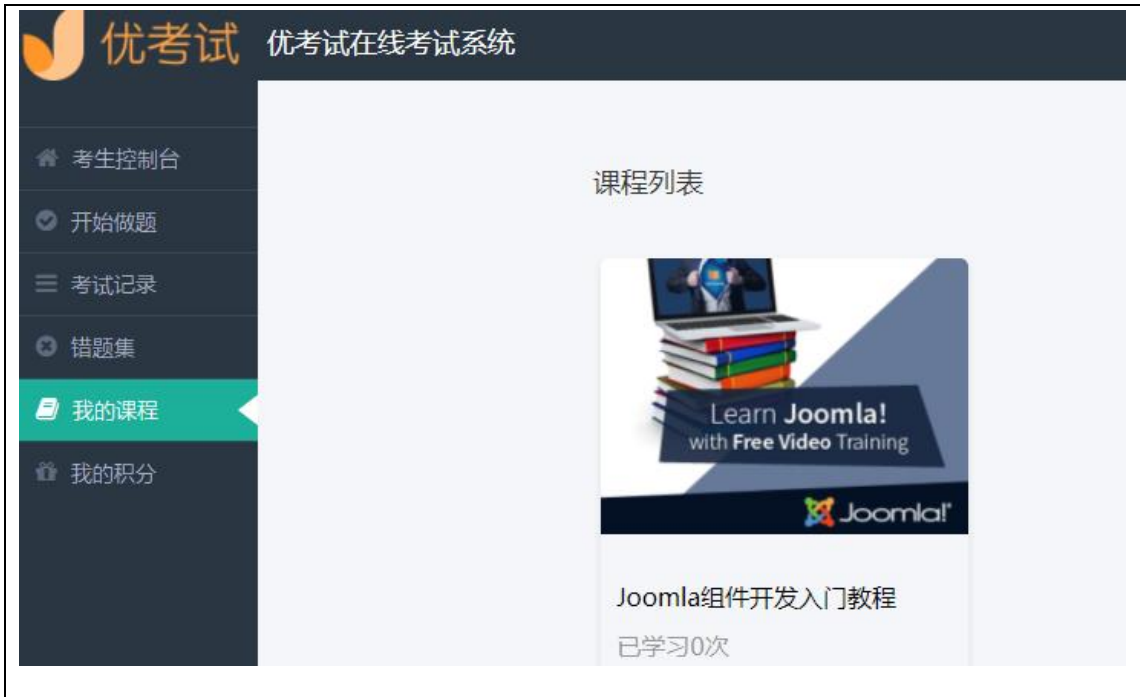

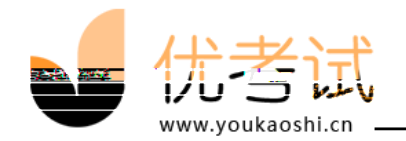

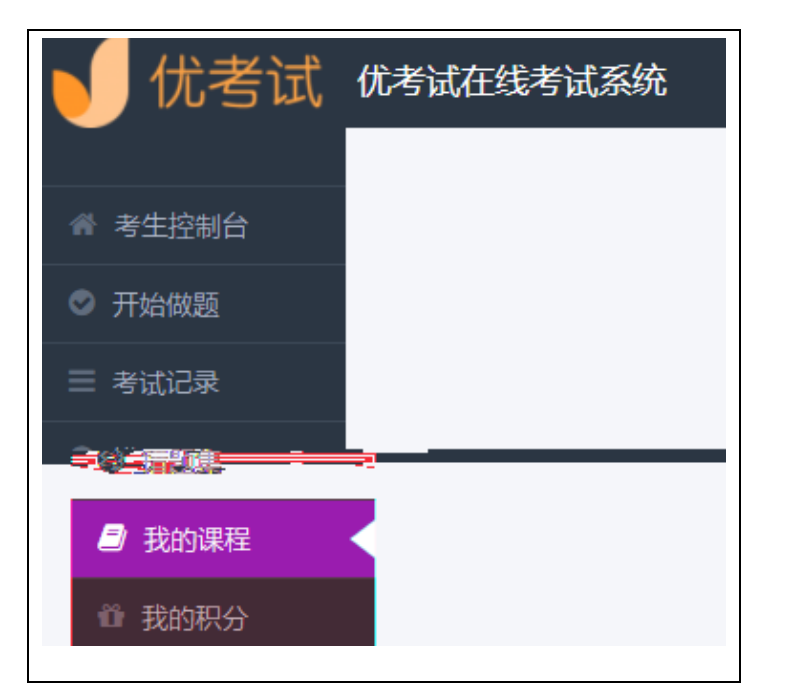

<span id="page-16-0"></span>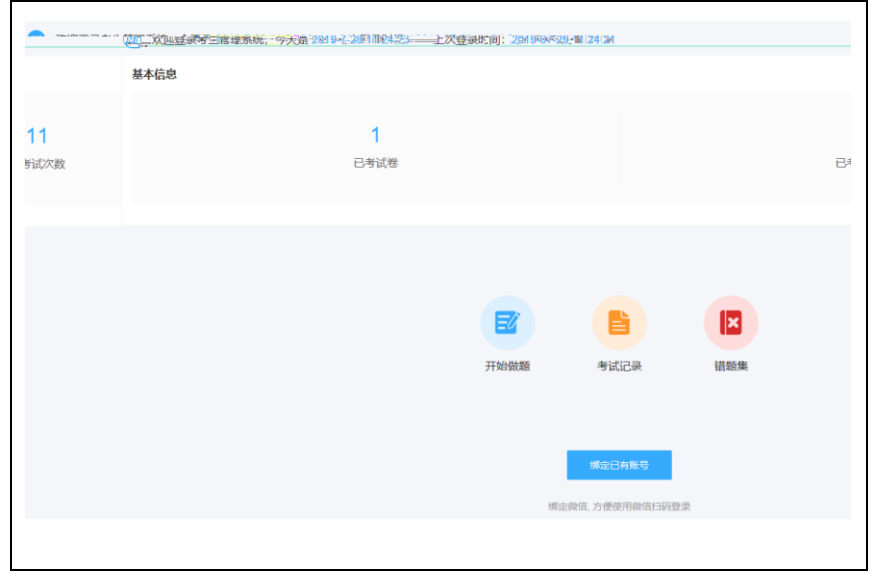

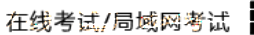

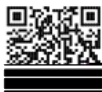

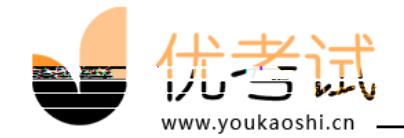

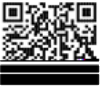

<span id="page-17-1"></span><span id="page-17-0"></span>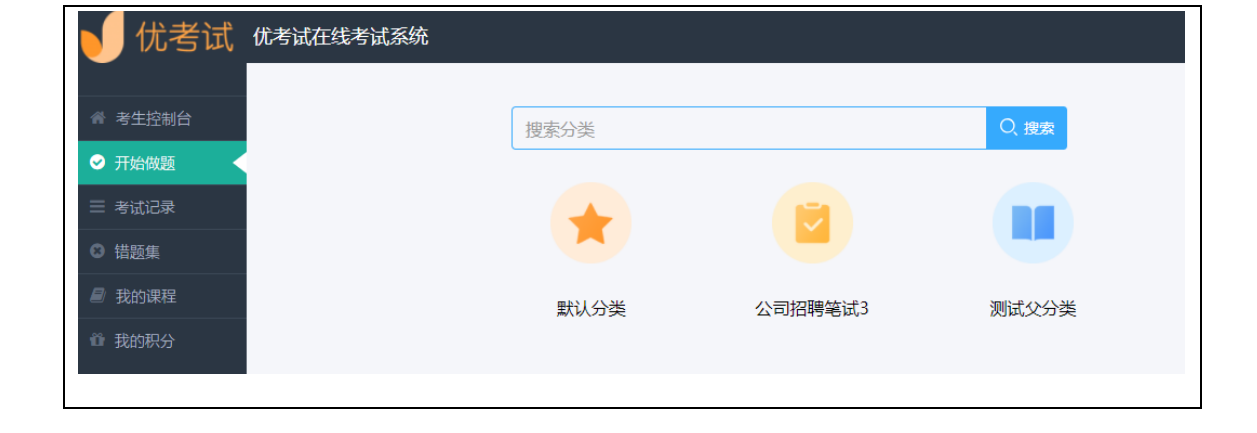

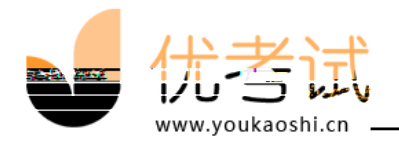

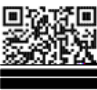

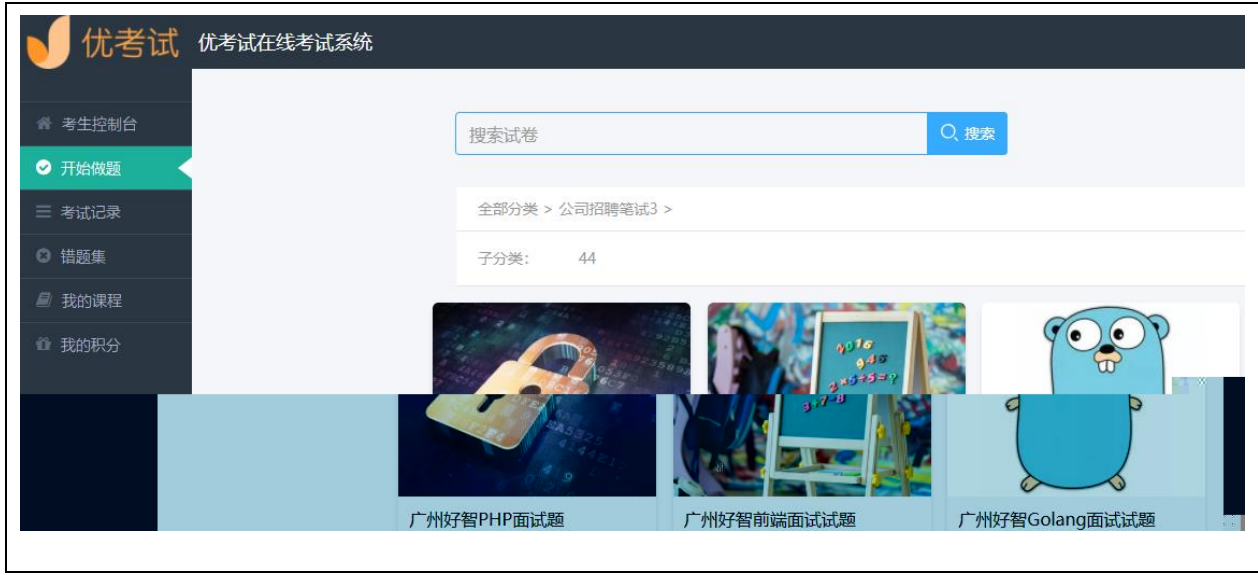

<span id="page-18-0"></span>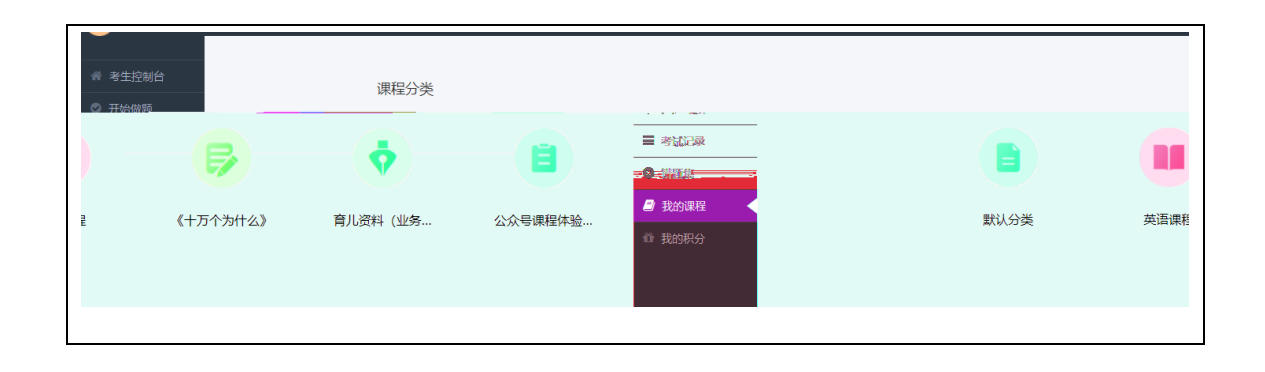

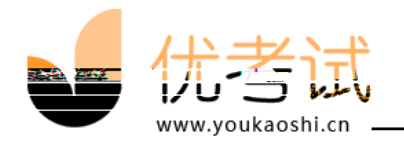

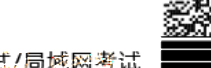

Œ

<span id="page-19-0"></span>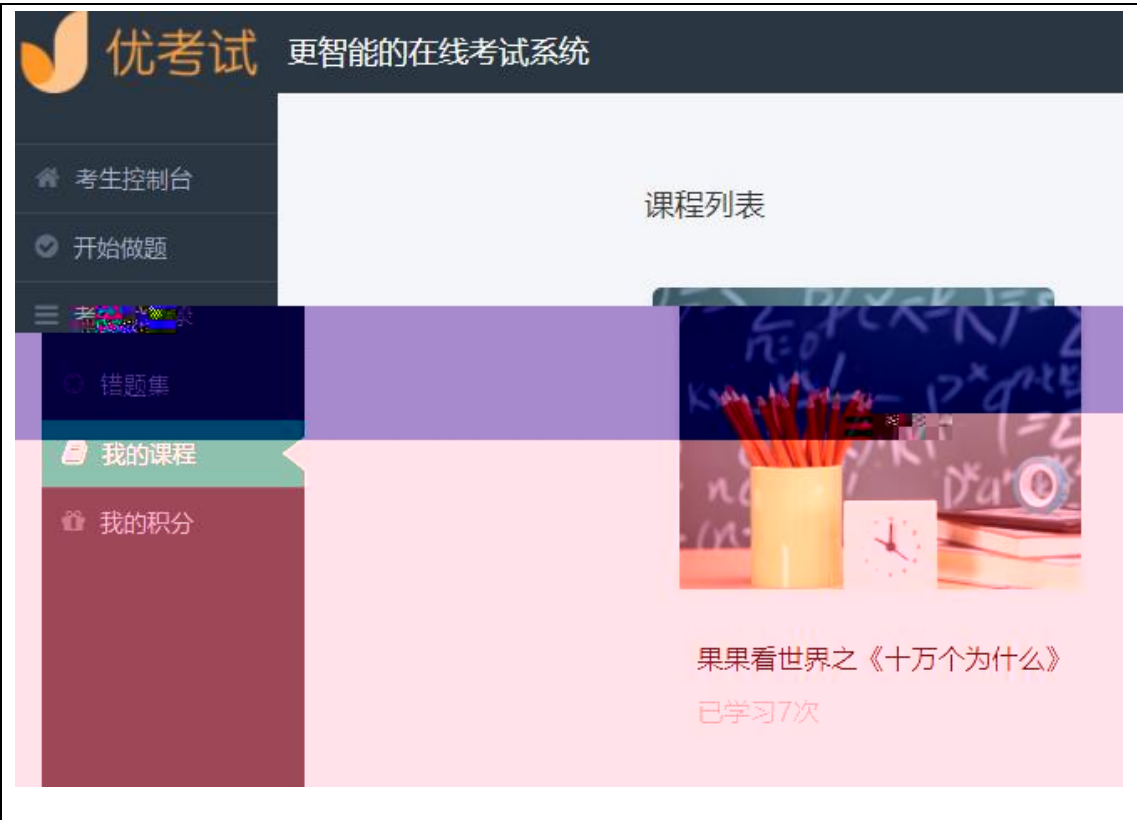

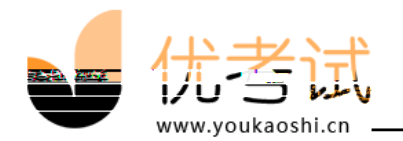

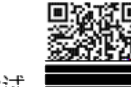

<span id="page-20-0"></span>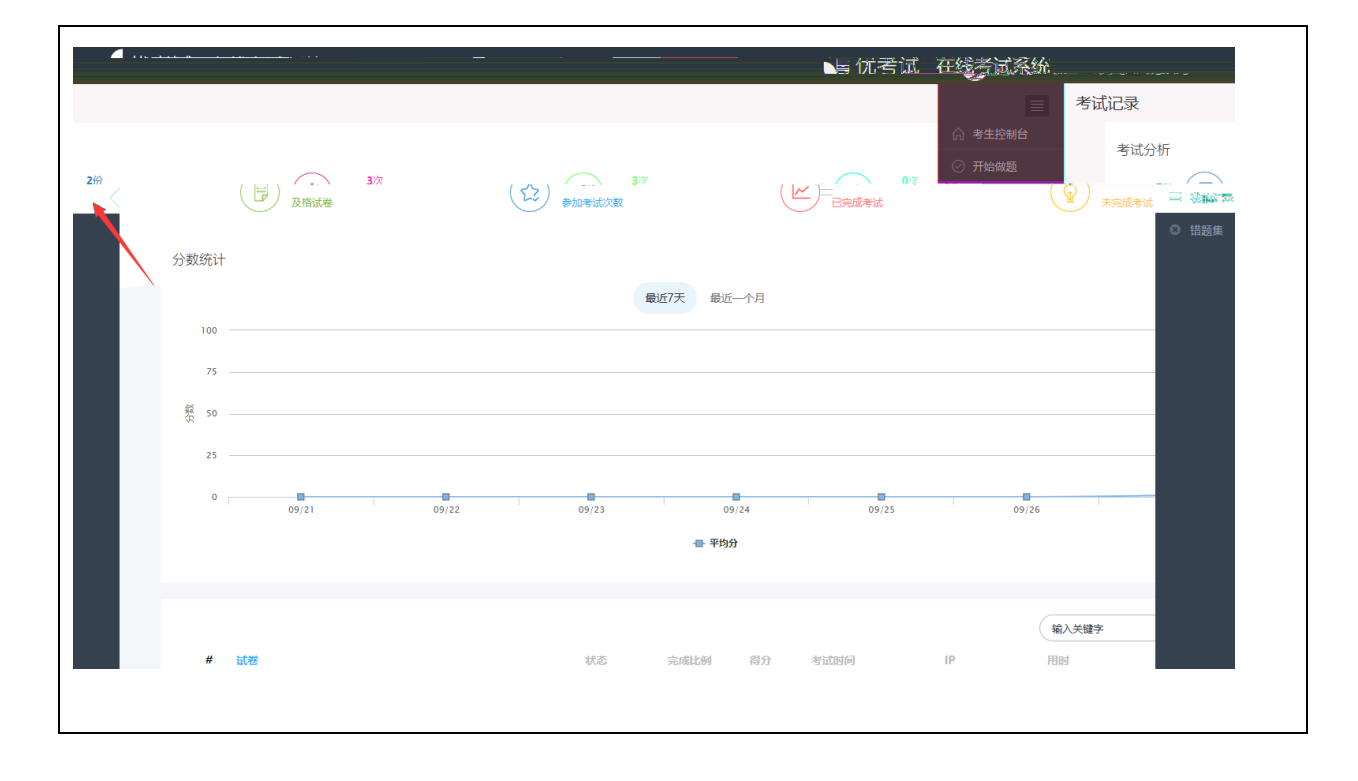

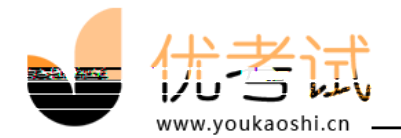

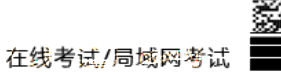

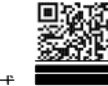

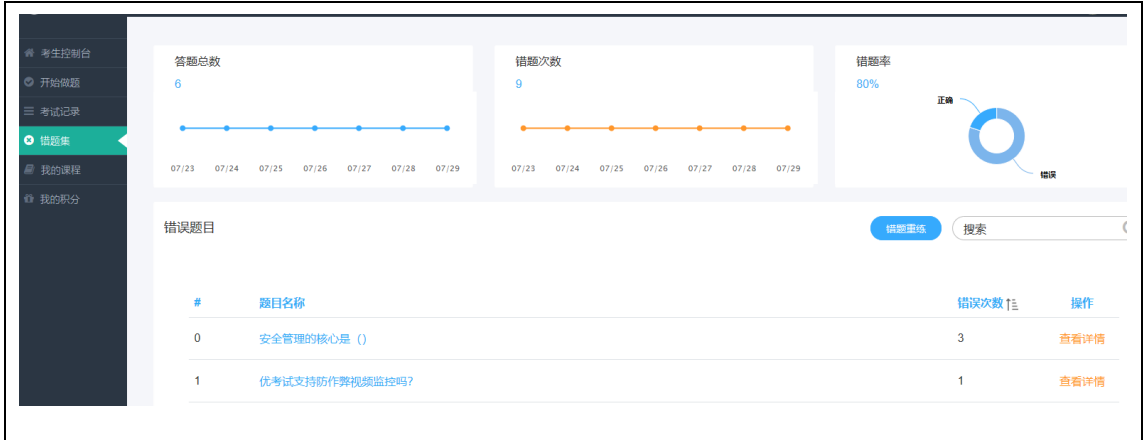

<span id="page-21-1"></span><span id="page-21-0"></span>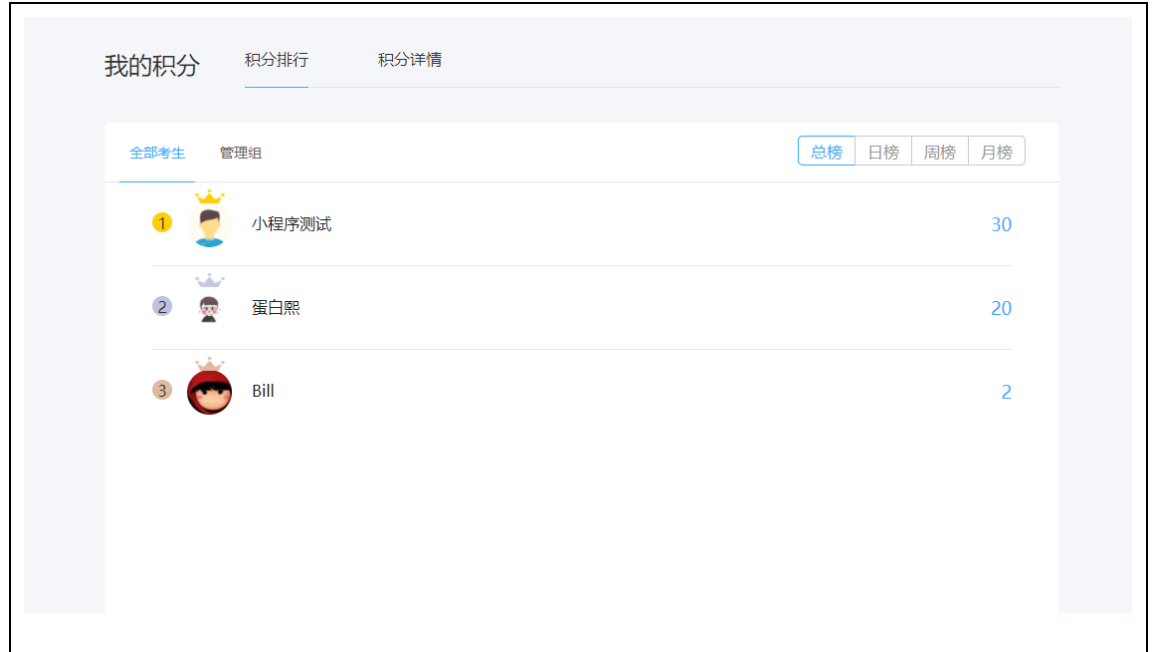

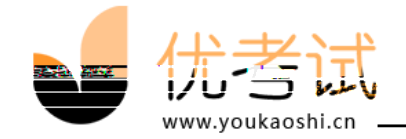

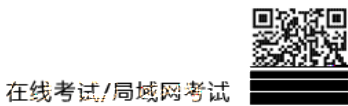

<span id="page-22-0"></span>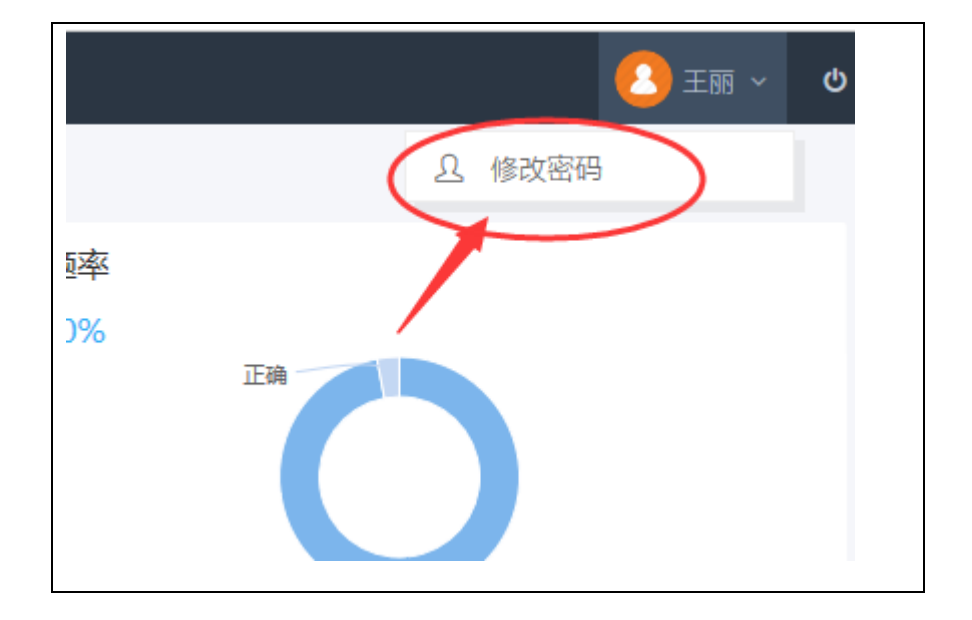

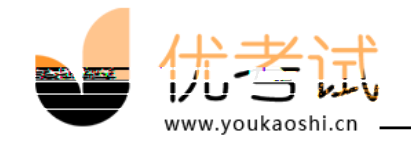

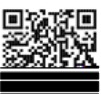

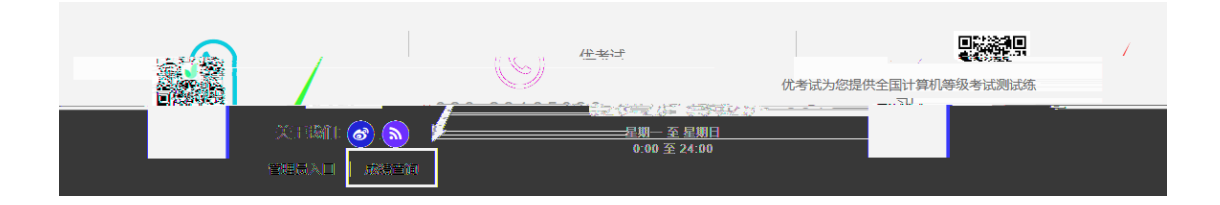

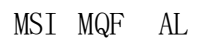

<span id="page-23-1"></span><span id="page-23-0"></span>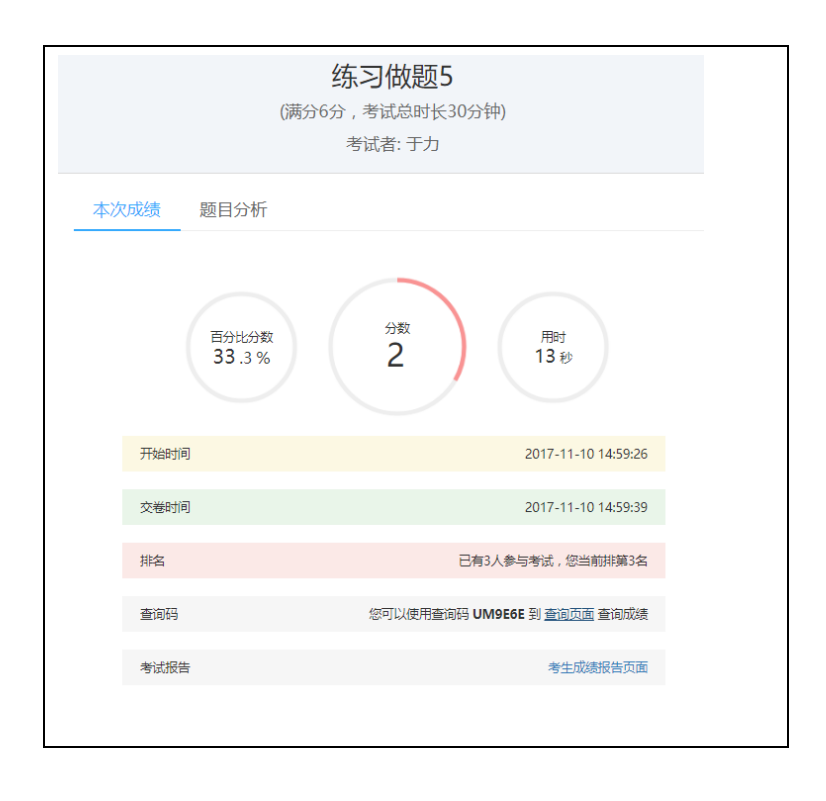

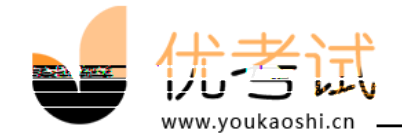

# FPM C PC M

<span id="page-24-1"></span><span id="page-24-0"></span> $#$ 

 $//% \begin{center} \includegraphics[width=0.8\textwidth]{images/TransY_1.png} \end{center} \caption{The first two cases, the first two cases, the second two cases are indicated in the image.} \label{fig:class}$  $\frac{1}{2}$ 

QS MP MSI MQF AL